## **Locating a Structure**

To find a specific structure, use **Structure | Manage Structures** menu and select **Search** tab.

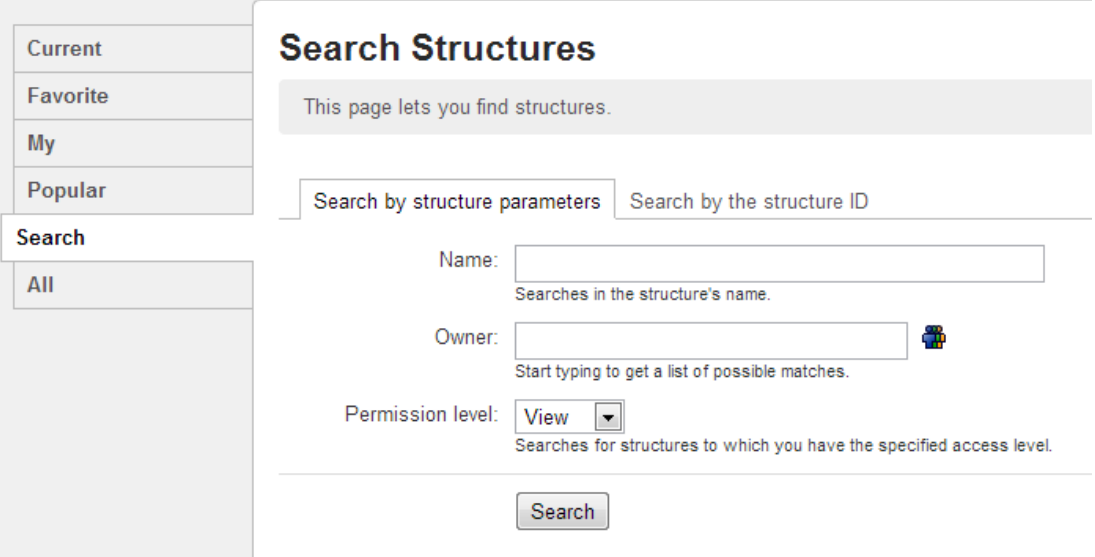

## **Finding Structures by Name, Access Level or Owner**

To search for structures by their properties:

1. Enter any of the search parameters. Parameters are:

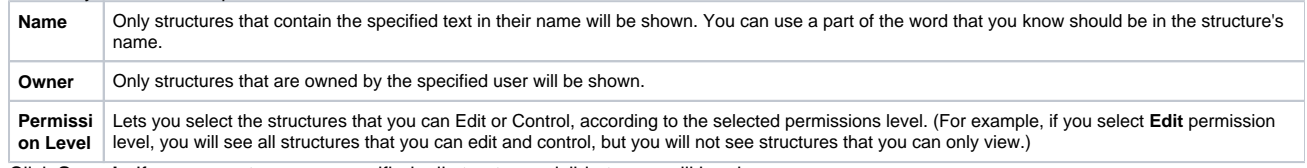

2. Click **Search**. If no parameters were specified, all structures visible to you will be shown.

You can search by structure owner only if you have the permission to browse users.Λ

## **Finding a Structure by Its ID**

To perform a search by structure's numeric ID:

- Click **Search by the structure ID** tab.
- Enter the structure ID. (It must be a number.)
- Click **Search**. If there's a structure which has the specified ID and you have the permission to view it, it will be shown.